# RainMan 4

It's raining man ! Hallelujah, vous allez pouvoir profiter du mauvais temps grâce à RainMan, le parapluie connecté qui vous donne la météo en temps réel !

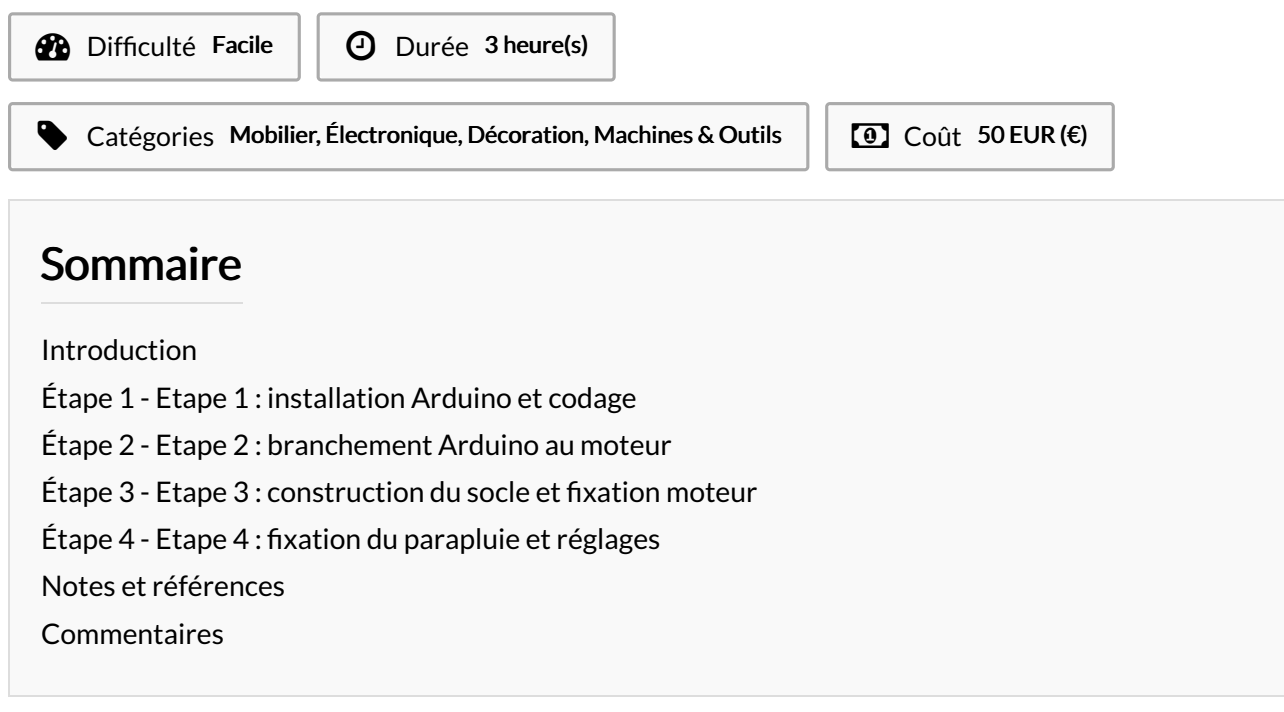

#### <span id="page-0-0"></span>Introduction

Rainman est un petit objet parapluie connecté à Internet qui vous donne de manière artistique et ludique la météo des six prochaines heures là où vous vous trouvez. S'il est ouvert, cela signifie que le temps ne doit pas être au beau fixe, mais s'il est fermé, grand soleil à l'horizon! Rainman est facile d'utilisation mais aussi de construction, le kit pour sa réalisation est distribué par une start-up française, mis à disposition dans les offices de tourisme partenaires de l'opération. Rainman sert à attirer le plus de monde possible vers les nouvelles technologies de manière créative et amusante. N'importe qui peut s'essayer à jouer à être un expert en la matière et s'approprier cette mise en pratique du fablab, en réalisant soit-même le parapluie connecté.

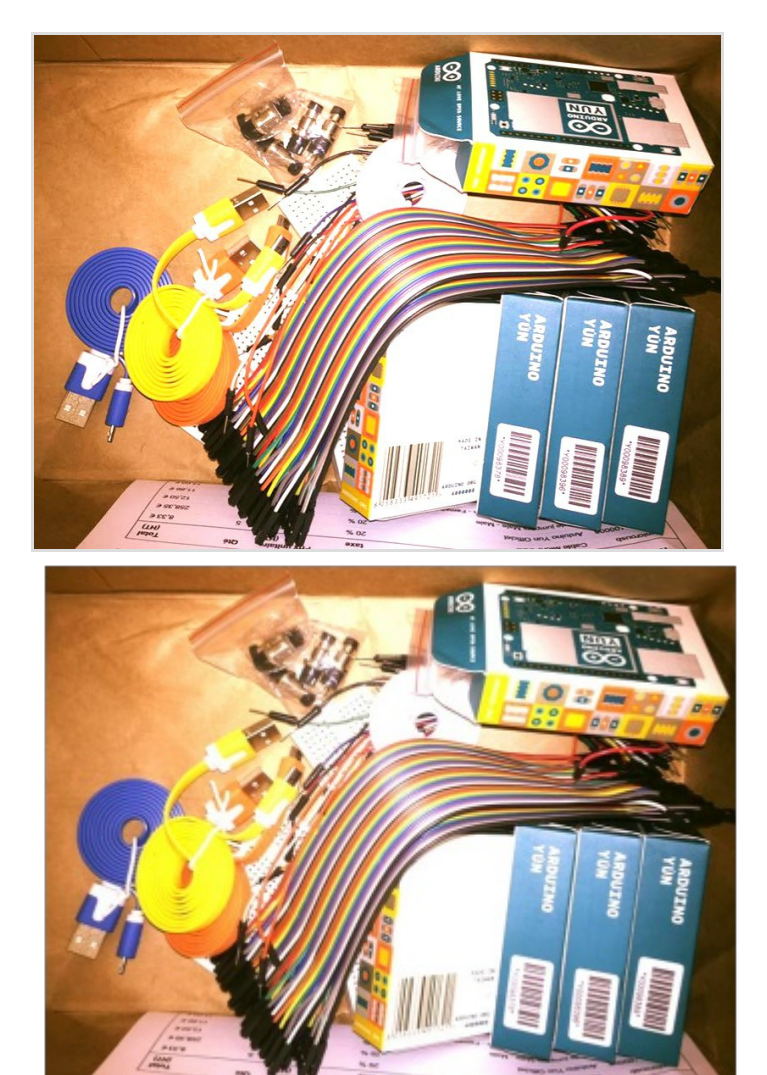

#### Matériaux

1 carte Arduino avec câble usb 1 moteur avec une hélice et une vis 1 moteur Tower Pro 6 plaques qui vont constituer le socle dont 1 en bois 1 ombrelle avec ressort et fil de fer permettant de la fermer ou de l'ouvrir 3 fils

#### Outils

Ordinateur ( Mac ou Pc) tournevis plat scotch / colle Code Arduino : [https://github.com/mathemagie/little\\_umbrella](https://github.com/mathemagie/little_umbrella)

### <span id="page-1-0"></span>Étape 1 - Etape 1 : installation Arduino et codage

- Télécharger le logiciel Arduino sur votre ordinateur à partir de ce lien : [\[\[1\]\]](https://www.arduino.cc/en/Main/Software) - à l'aide du câble usb brancher Arduino. Cliquer sur fichier/nouveau. Puis outils/type de carte/Arduino -copier le code suivant : <https://github.com/mathemagie/icp/blob/master/umbrella.ino> coller ce code dans la fenêtre du logiciel, vérifier le code et téléverser.

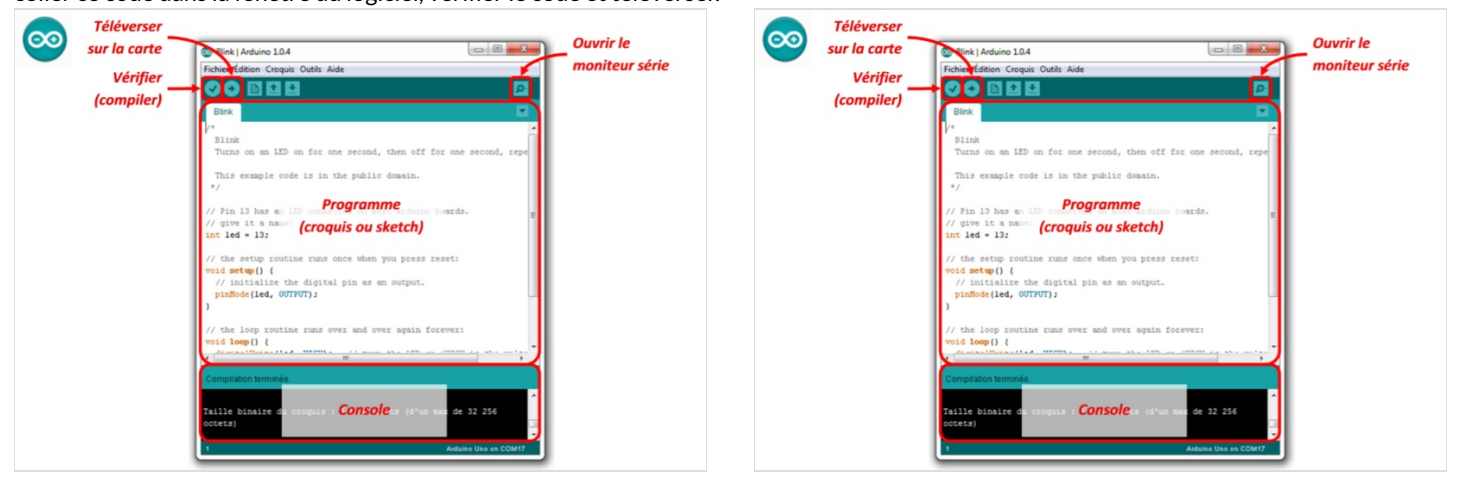

### <span id="page-2-0"></span>Étape 2 - Etape 2 : branchement Arduino au moteur

- visser l'hélice sur le moteur - brancher les 3 fils comme ceci : . fil orange moteur sur la PIN9 de l'Arduino . fil rouge moteur sur le 5V de l'Arduino .fil marron moteur sur Gnd de l'Arduino

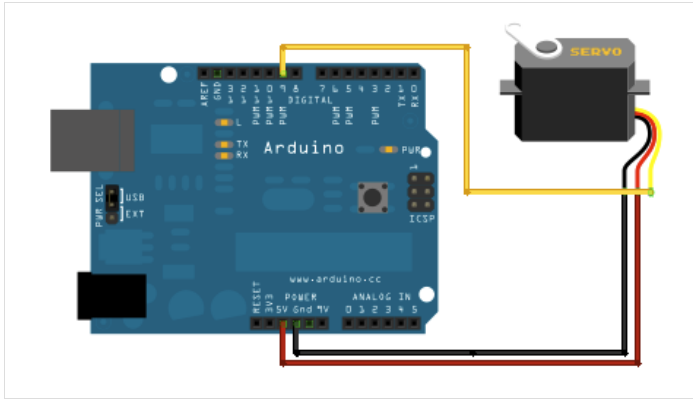

### <span id="page-2-1"></span>Étape 3 - Etape 3 : construction du socle et fixation moteur

Utiliser le tournevis plat pour visser le moteur sur la plaque en bois, puis assembler les plaques en plastique du haut, du bas et des côtés de manière à pouvoir garder un accès à l'intérieur et au moteur.

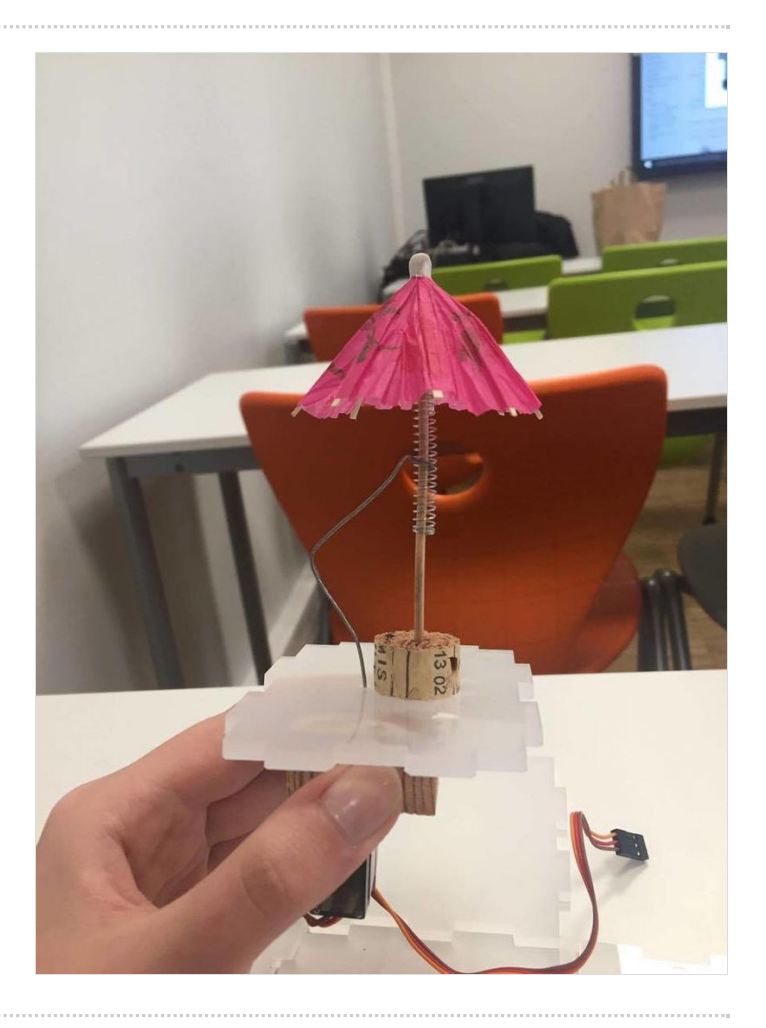

## <span id="page-3-0"></span>Étape 4 - Etape 4 : fixation du parapluie et réglages

Enfoncer le parapluie dans le bouchon de liège en introduisant le fil de fer par le petit trou qui se trouve à côté du bouchon. Tordre ensuite le fil pour le faire passer dans l'hélice du moteur. fixer l'ombrelle sur le bouchon avec de la colle. Positionner l'Arduino à l'intérieur du socle, en faisant passer le câble USB par le trou prévu à cet effet. Fixer alors les deux dernières plaques en plastique pour fermer le socle du votre RainMan.

Et vous voilà désormais parer contre vents et marrées,ainsi que tempête de ciel bleu ! Vous pouvez être fier vous !

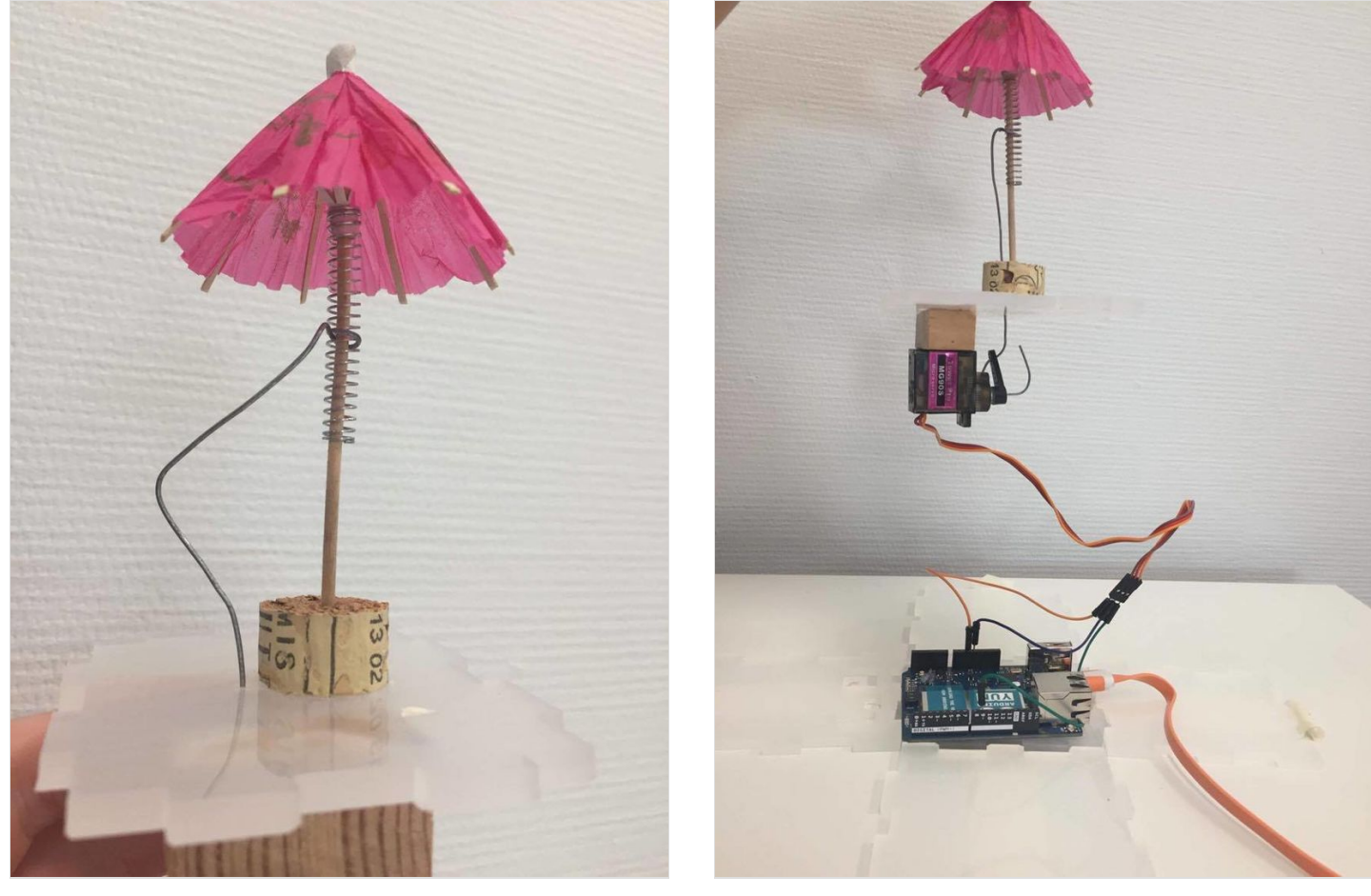

### <span id="page-3-1"></span>Notes et références

Inspiré du Little Umbrella, une idée originale de Julien Levesque. Aide à la fabircation Guillaume Krattinger Programmation : Aurélien Fache [\[\[2\]](http://littleumbrella.io/)]